## CONNECTLCF

## **UPDATING ACCOUNT INFORMATION**

You will need a ConnectLCF login to apply for a permit or entitlement case. Refer to the Login/Register Guide.

- 1. Login to **ConnectLCF** from the City's homepage **www.cityoflcf.org**
- 2. Click on My Account tile:

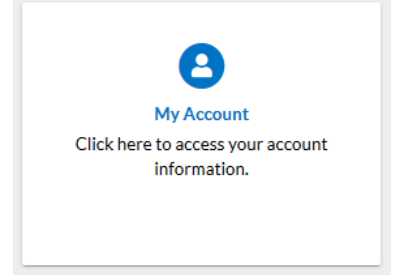

3. You may update any information box not grayed out:

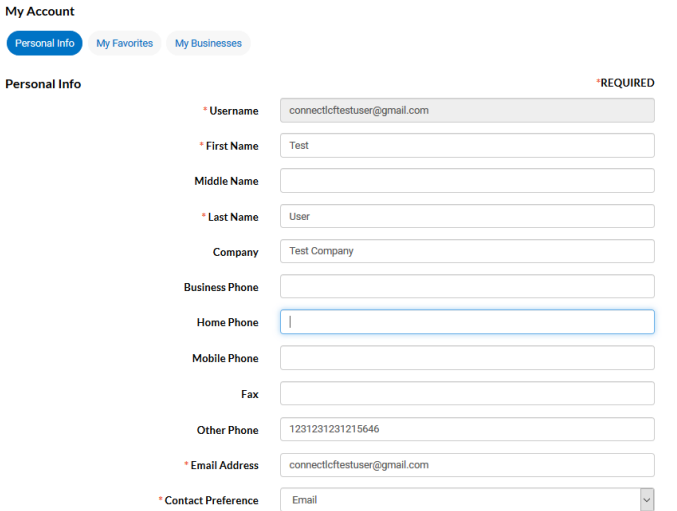

4. Click SAVE at the bottom of the page when ready to save.

Any other changes to the Account, please email **helpconnectlcf@lcf.ca.gov**.

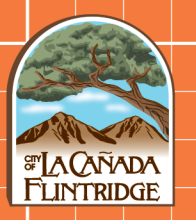